Scilab Manual for Radio Frequency Circuit Design by Prof Nandini Ammangi Electronics Engineering  $VESIT<sup>1</sup>$ 

> Solutions provided by Nandan Hegde Electronics Engineering V.E.S.I.T/Mumbai

> > March 10, 2025

<sup>1</sup>Funded by a grant from the National Mission on Education through ICT, http://spoken-tutorial.org/NMEICT-Intro. This Scilab Manual and Scilab codes written in it can be downloaded from the "Migrated Labs" section at the website http://scilab.in

### **Contents**

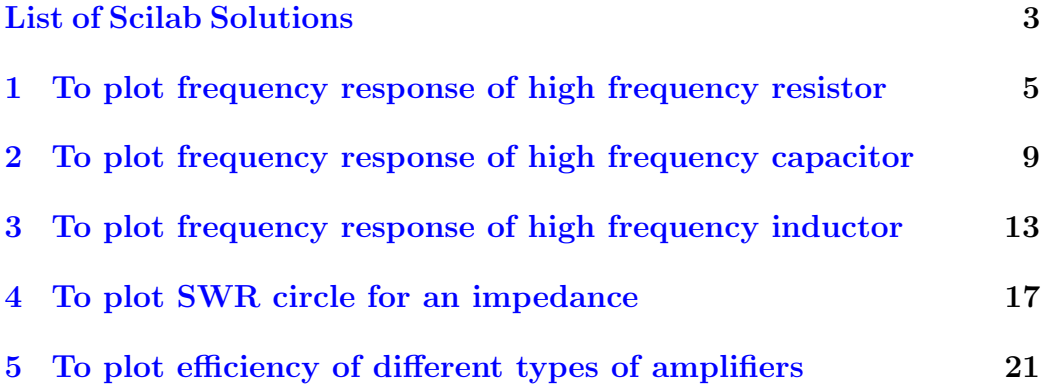

## <span id="page-3-0"></span>List of Experiments

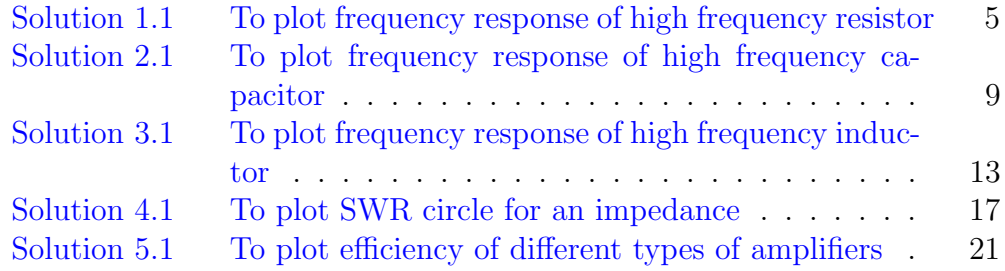

# List of Figures

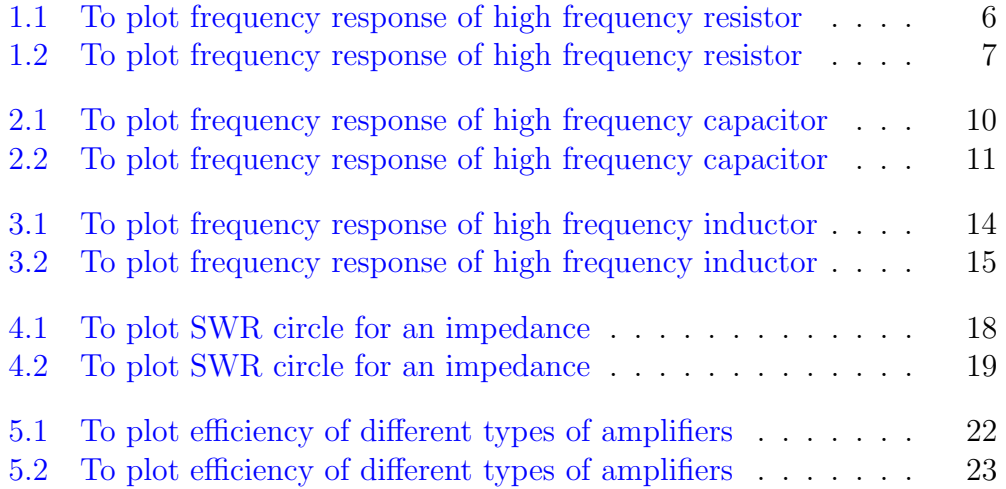

### <span id="page-5-0"></span>To plot frequency response of high frequency resistor

<span id="page-5-1"></span>Scilab code Solution 1.1 To plot frequency response of high frequency resistor

```
1 //To plot the frequency response of high frequency
       R e s i s t o r
 2 // Scilab 5.4.1;64 bit (windows 8)
 3 f = 10^4:10^5:10^10;4 \text{ w} = 2 * \% \text{pi} \cdot * \text{f};
5 mu0 = 4 * %pi * 10^ -7;
6 1 = 2*2.5*10^{\degree} -2;
7 a=2.032*10^{\degree}-4;
8 temp = log(2*1/a) / log(\%e);
9 lex = mu0*1*(temp-1)/(2*%pi); //external inductance
10 r = 2 \times 10^5; // r = 2 \times 10^511 c = 5*10^{\degree} -12; // capacitance
12 z = w * 1ex * \%i + 1 ./(w * c * \%i + 1/r); //impedance
13 plot2d("g ll", f, abs(z));
```
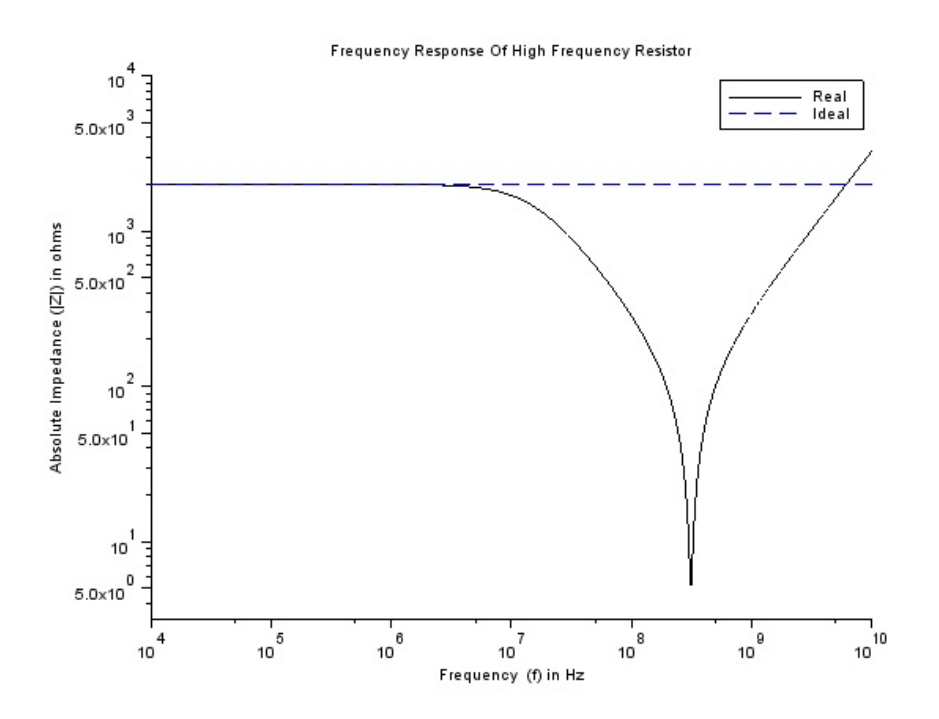

<span id="page-6-0"></span>Figure 1.1: To plot frequency response of high frequency resistor

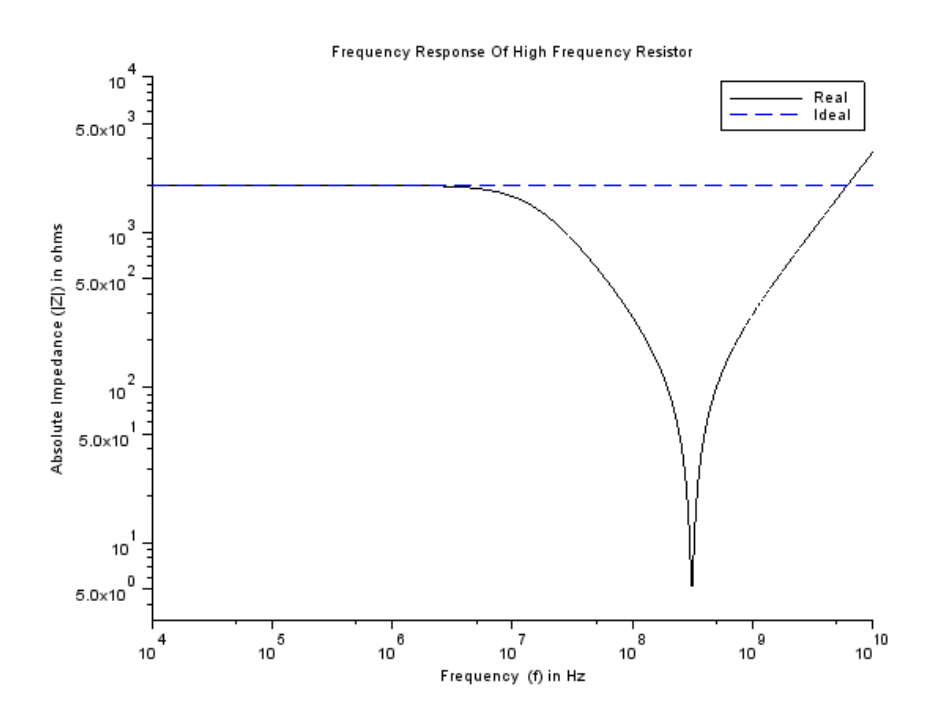

<span id="page-7-0"></span>Figure 1.2: To plot frequency response of high frequency resistor

- 14 plot (f,r,"––");
- 15 title ("Frequency Response Of High Frequency Resistor  $"$  ) ;
- 16  $xlabel('Frequency (f) in Hz');$
- 17 ylabel ('Absolute Impedance  $(|Z|)$  in ohms');
- 18  $legend(["Real ";"Ideal"]);$

## <span id="page-9-0"></span>To plot frequency response of high frequency capacitor

<span id="page-9-1"></span>Scilab code Solution 2.1 To plot frequency response of high frequency capacitor

```
1 //To plot frequency response of hgh frequency
       Capacitor
2 // Scilab 5.4.1;64 bit (windows 8)
3 f = 10^66:10^7:10^10;4 rs = (4.8 * 10^{\degree} - 6) . * sqrt(f);
5 \text{ re} = (33.9*10^12) ./f;
6 mu0 = 4 * %pi * 10^ -7;
7 c = 47 * 10^{\degree} - 12;
8 w=2*%pi.*f;9 \quad 1 = 2*1.25*10^{\degree} -2;10 a = 2.032 * 10^{\degree} - 4;
11 temp = log(2 * 1/a) / log(\% e);
12 \text{lex}=m\omega * 1 * (\text{temp}-1) / (2 * \%pi); // \text{external}inductance
```
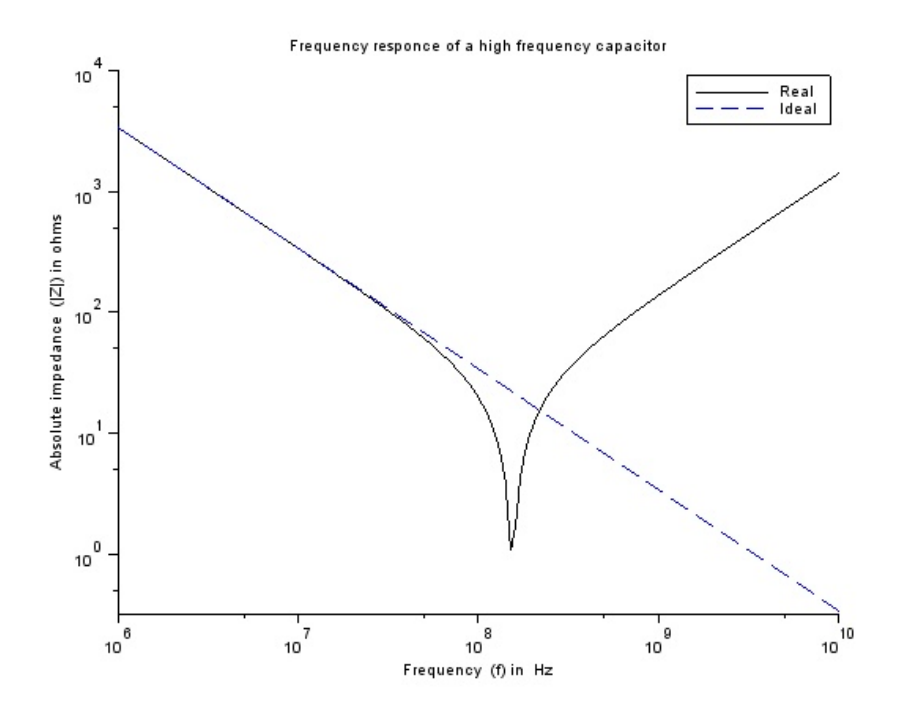

<span id="page-10-0"></span>Figure 2.1: To plot frequency response of high frequency capacitor

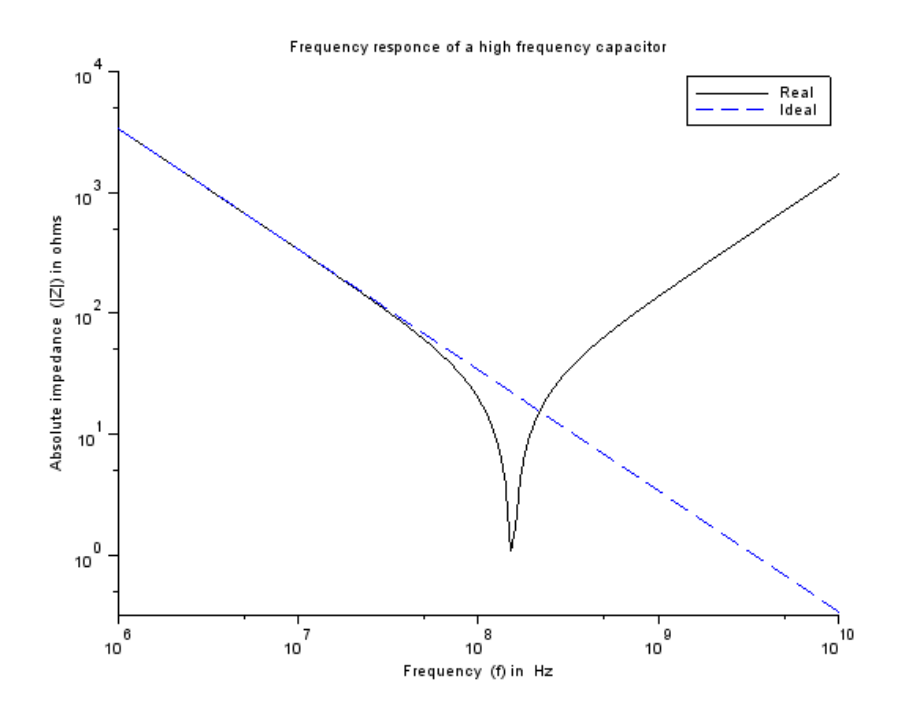

<span id="page-11-0"></span>Figure 2.2: To plot frequency response of high frequency capacitor

- 13 z=1 ./(1 ./re +w\*c\*%i)+rs+w.\*lex\*%i; // impedance of frequency dependent capacitor
- 14 zideal=1  $./(w*c*\%i);$  //impedance of an ideal c a p a c i t o r
- 15  $plot2d("g||", f, abs(z));$
- $16$  plot (f, abs(zideal), "––");
- 17 title ("Frequency responce of a high frequency capacitor");
- 18 xlabel ('Frequency (f) in Hz');
- 19 ylabel ('Absolute impedance  $(|Z|)$  in ohms');
- 20 legend (["Real ";"Ideal"]);

### <span id="page-13-0"></span>To plot frequency response of high frequency inductor

<span id="page-13-1"></span>Scilab code Solution 3.1 To plot frequency response of high frequency inductor

```
1 //To plot frequency response of high frequency
        Inductor
 2 // Scilab 5.4.1;64 bit (windows 8)
 3 f = 10^77:10^8:10^10;4 \text{ w} = 2 * \% \text{pi} \cdot * \text{f};
5 \text{ N}=3.5; //number of turns
6 rad = 0.05*0.0254;7 len=0.05*0.0254; //length of wire
8 a = (5*0.0254*10^ -3) /2;
9 u0 = 4 * %pi * 10^ -7;
10 sig_cu=64.516*10^6;
11 \quad e0 = 8.854 * 10^{\degree} -12;
12 \quad l = (\frac{\%}{\text{pi} * \text{rad}} \hat{ } 2 * u0 * (\text{N} \hat{ } 2)) / len ;13 c = (e0 * 4 * \%pi * rad * (N^2) * a) / len;
```
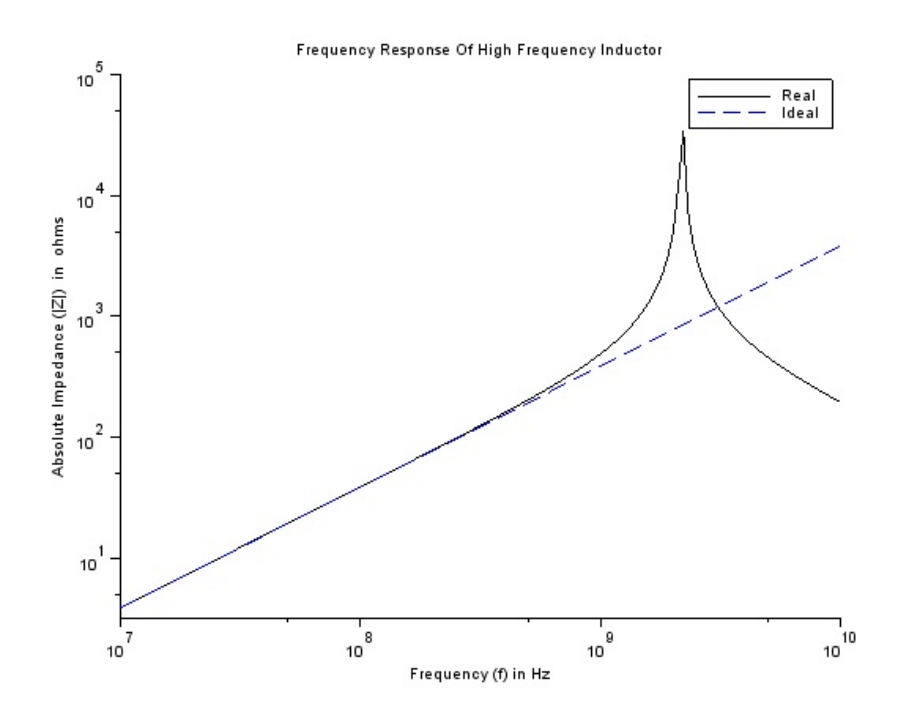

<span id="page-14-0"></span>Figure 3.1: To plot frequency response of high frequency inductor

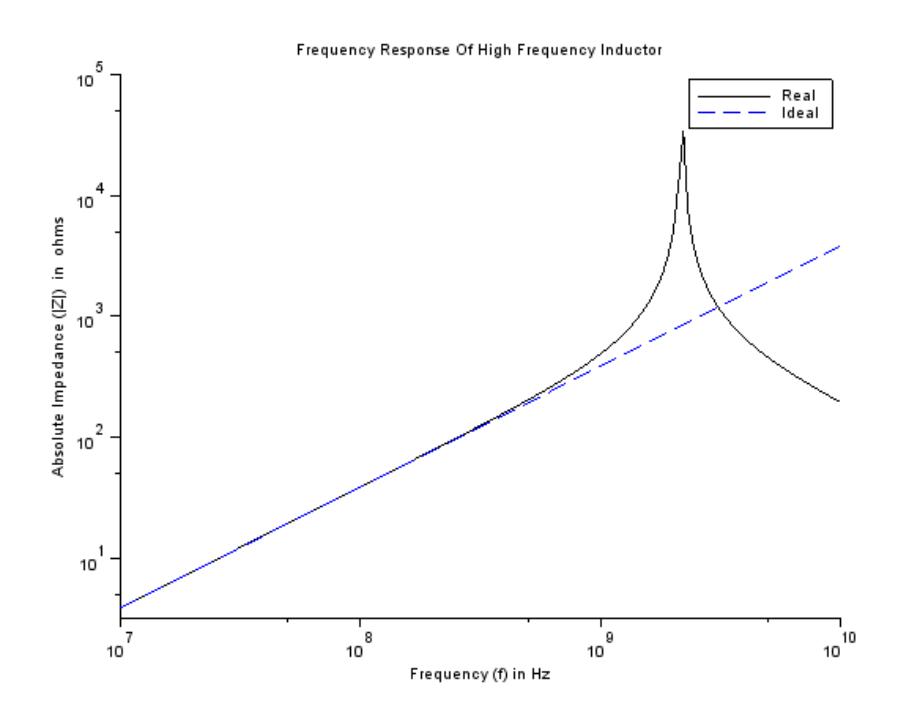

<span id="page-15-0"></span>Figure 3.2: To plot frequency response of high frequency inductor

```
14 r = (2 * rad * N) / (sig_c u * (a^2));15 z=1 ./((1 ./(r+w*%i*1)) +w*%i*c; //impedance
16 zideal=w*\iota : 1; // impedance of anideal inductor
17 plot2d("gll", f, abs(z));18 plot (f,abs(zideal),"-'');
19 title ("Frequency Response Of High Frequency Inductor
     ") ;
20 xlabel ('Frequency (f) in Hz');
21 ylabel ('Absolute Impedance (|Z|) in ohms');
22 legend (["Real ";"Ideal"]);
```
### <span id="page-17-0"></span>To plot SWR circle for an impedance

<span id="page-17-1"></span>Scilab code Solution 4.1 To plot SWR circle for an impedance

```
1 //To plot SWR circle for the impedance
2 // Scilab 5.4.1;64 bit (windows 8)
3 Z0=50; // define 50 Ohm characteristic impedance4 Z = [50 48.5 75 + i \times 25 10 - i \times 5]; // define impedances
      for this example
5 Gamma = (Z - Z0)./(Z + Z0) //compute corresponding
      r e f l e c t i o n c o e f f i c i e n t s
6 SWR = (1 + abs(Gamma))./(1 - abs(Gamma)); //find the SWRs
7 a =0:0.01:2* %pi ;
8 for n=1: length(Z)9
10 plot(abs(Gamma(n))*cos(a),abs(Gamma(n))*sin(a), 'b', 'b))line width, 2);
11 plot (real (Gamma(n)), imag (Gamma(n)), 'ro');12 end ;
```
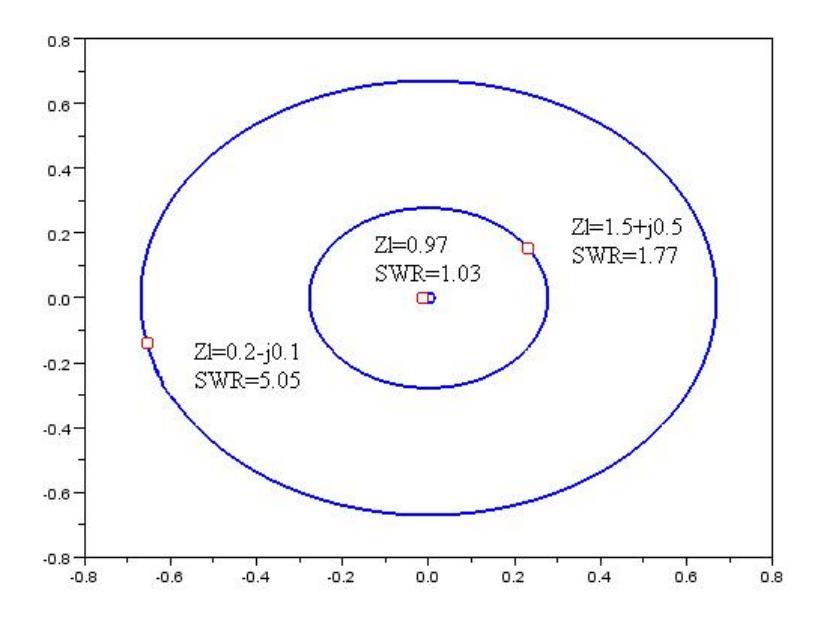

<span id="page-18-0"></span>Figure 4.1: To plot SWR circle for an impedance

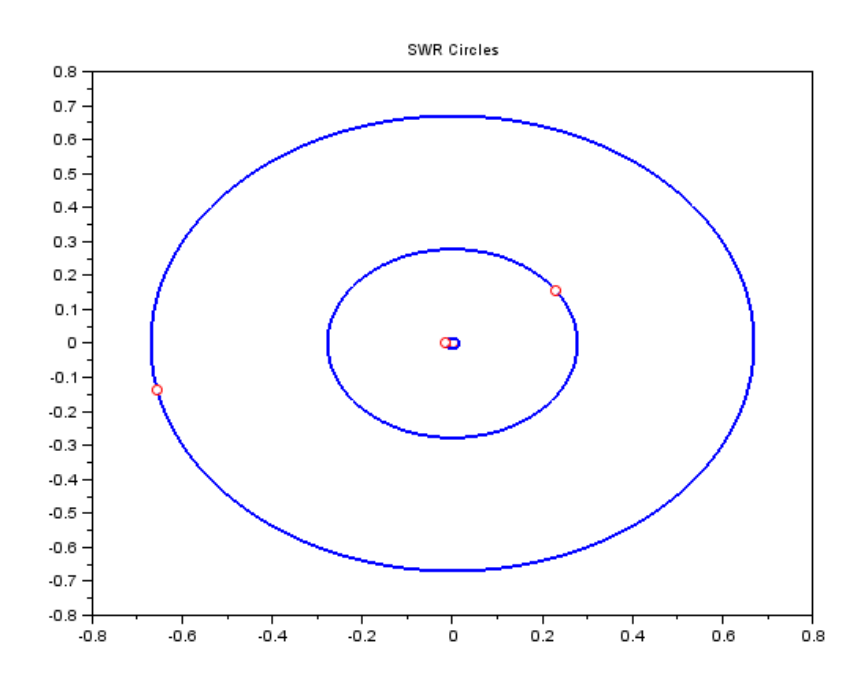

<span id="page-19-0"></span>Figure 4.2: To plot SWR circle for an impedance

```
13
14 for n=1:length(Z)15 if n<sup>\sim</sup>=1
16 end ;
17 end ;
18 title("SWR Circles");
```
 $\frac{1}{2}$ 

### <span id="page-21-0"></span>To plot efficiency of different types of amplifiers

<span id="page-21-1"></span>Scilab code Solution 5.1 To plot efficiency of different types of amplifiers

```
1 //To plot efficiency of different types of
      amplifiers
2 // Scilab 5.4.1;64 bit (windows 8)
3 theta=(1:1:360) / 180 * %pi; // define condition angle4
5 //compute efficiency
6 nu = -1/2*(theta-sin(theta))./(theta.*cos(theta/2)-2*
      sin(theta/2));7
8 plot (theta/%pi*180, nu*100, 'r', 'linewidth', 2);
9 \text{ set} (\text{gca}(), "\text{auto\_clear}", "\text{off}");
10 plot ([0 180], [%pi/4*100 %pi/4*100], 'b:');
11 plot([180 180], [0 %pi/4*100], 'b:');12 plot(180, %pi/4*100, %b);
13 plot (360,50, 'bo');
```
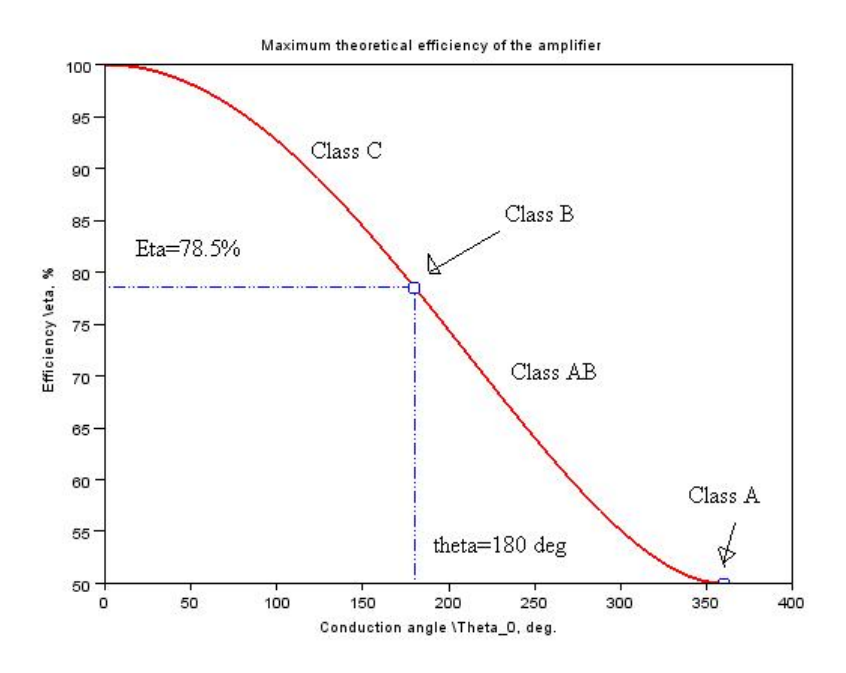

<span id="page-22-0"></span>Figure 5.1: To plot efficiency of different types of amplifiers

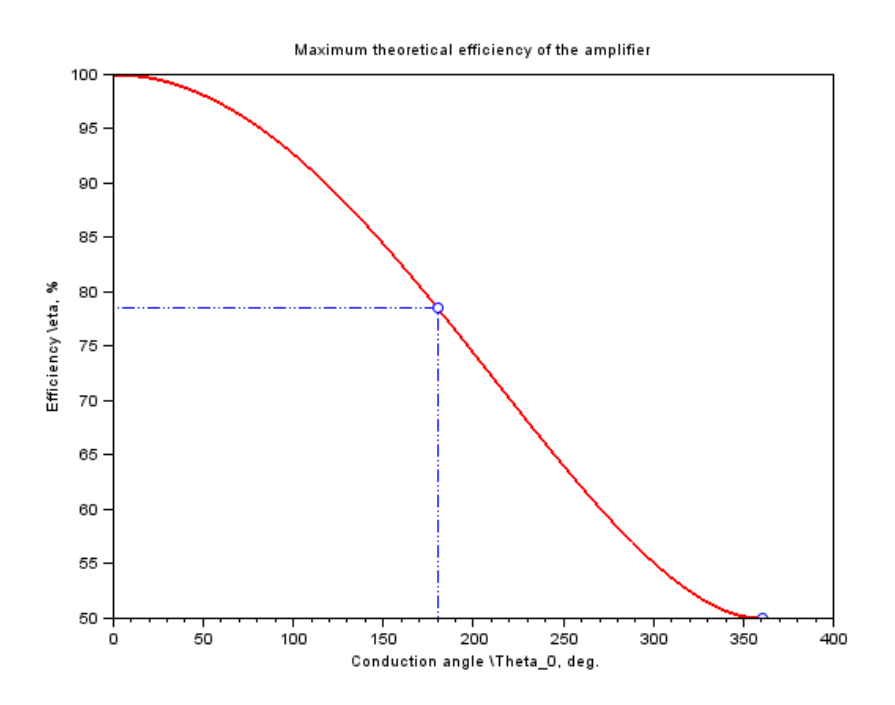

<span id="page-23-0"></span>Figure 5.2: To plot efficiency of different types of amplifiers

- 14 mtlb\_axis ([0 360 50 100]) ;
- 15 title ('Maximum theoretical efficiency of the amplifier');
- 16 xlabel ('Conduction angle  $\Theta$ ) Theta<sub>-0</sub>, deg.');
- 17 ylabel ('Efficiency \eta,  $\%$ ');